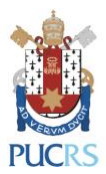

## **Manual de Configuração**

# **WIFI EDUROAM:**

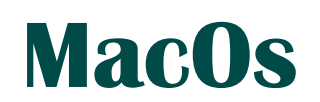

(Novembro/2018)

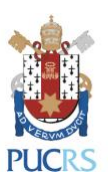

### **1. Requisitos e Orientações:**

1.1. Sistema operacional homologado: **MacOs**

## **2. Procedimentos de configuração:**

2.1. Clicar no ícone de rede sem fio;

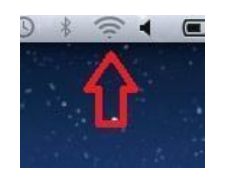

#### 2.2. Selecionar a rede sem fio **EDUROAM**;

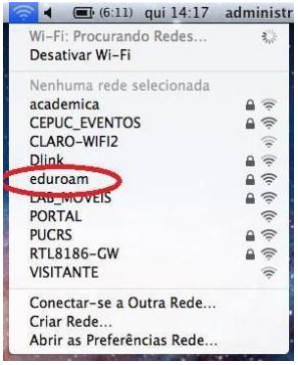

2.3. Na próxima janela digitar as informações abaixo e clicar em **Conectar**;

#### **Para alunos, professores e técnicos**

**administrativos:**

Nome de usuário: Login de [rede@pucrs.br](mailto:rede@pucrs.br) Senha: Senha de rede

#### **Exclusivamente para alunos:**

Nome de usuário: [e-mail@edu.pucrs.br](mailto:e-mail@edu.pucrs.br) Senha: Senha do e-mail

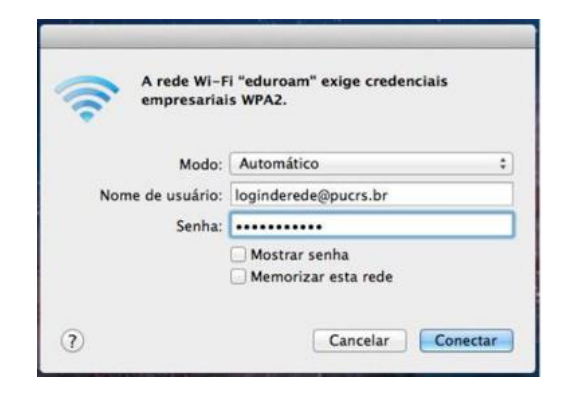

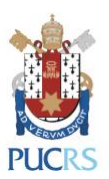

## **3. Procedimentos pós configuração:**

3.1. Na próxima janela, clicar em Continuar para aceitar o certificado do servidor e conectar à rede sem fio;

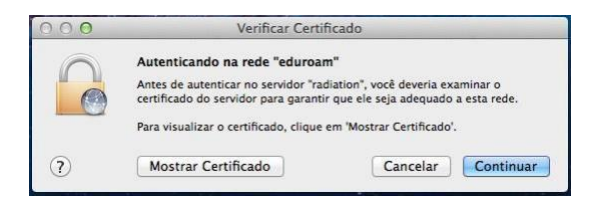

3.2. Após a autenticação seu computador estará conectado à rede Eduroam.

#### **4. Dúvidas:**

4.1. Service Desk – GTIT ( [servicedesk@pucrs.br](mailto:servicedesk@pucrs.br) ). Fone: 3353.4545